D R . A L V I N ' S P U B L I C A T I O N S

# FEATURE SELECTION ON LENDING CLUB LOAN DATASET WITH PYTHON

# WHAT FACTORS AFFECT LOAN AMOUNT? DR. ALVIN ANG

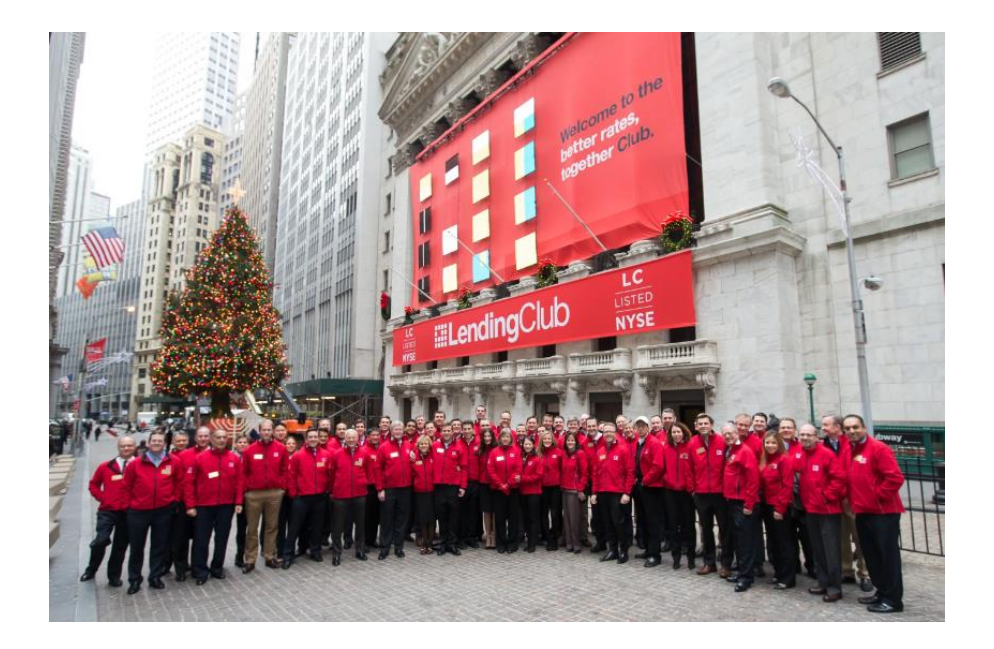

**1 |** P A G E

# **CONTENTS**

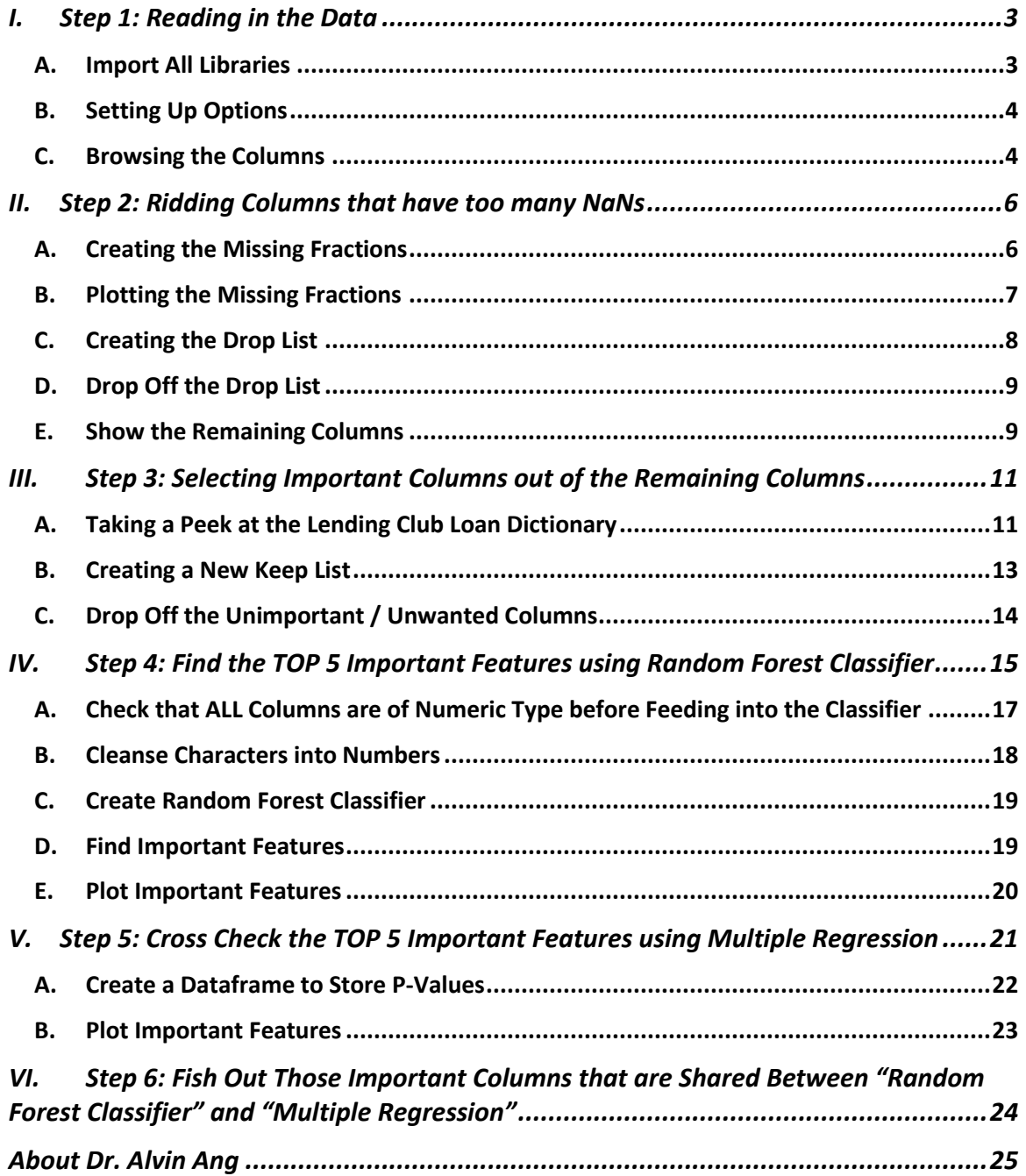

### **2 |** P A G E

#### **I. STEP 1: READING IN THE DATA**

#### <span id="page-2-0"></span>IPYNB:

- https://www.alvinang.sg/s/Feature Selection\_on\_Lending\_Club\_Loan\_Dataset\_by\_Dr\_Al vin Ang.ipynb

#### FILES:

- <https://www.alvinang.sg/s/LendingClubLoan200-rows.csv>
- <span id="page-2-1"></span><https://www.alvinang.sg/s/LCDataDictionary.xlsx>

#### **A. IMPORT ALL LIBRARIES**

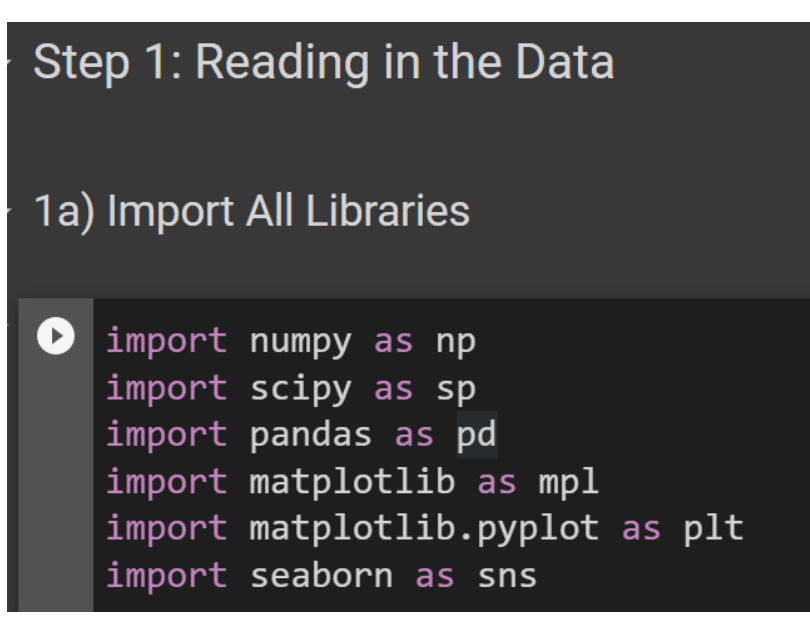

### **3 |** P A G E

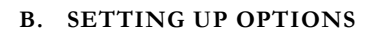

<span id="page-3-0"></span>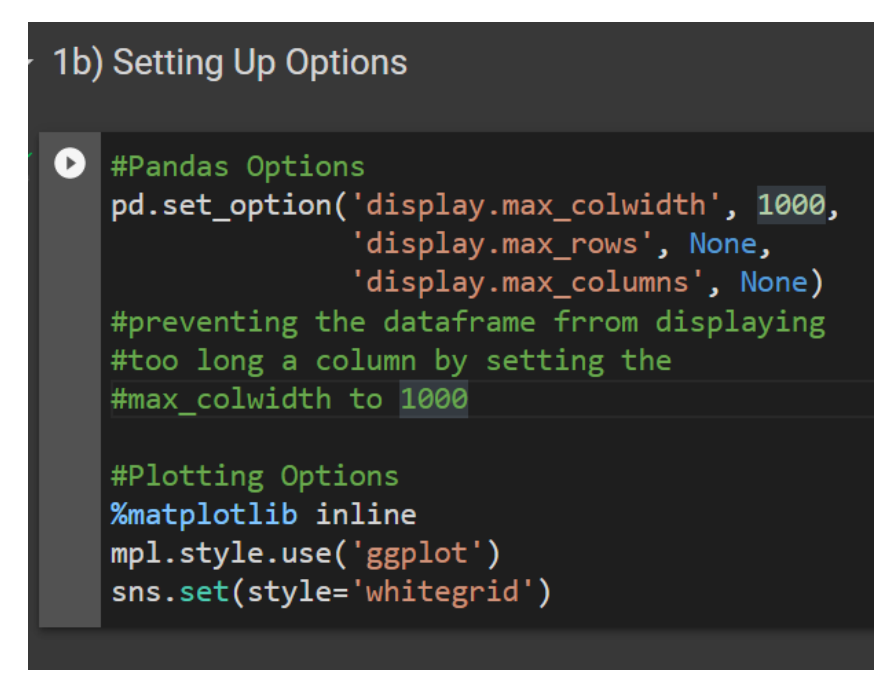

#### **C. BROWSING THE COLUMNS**

<span id="page-3-1"></span>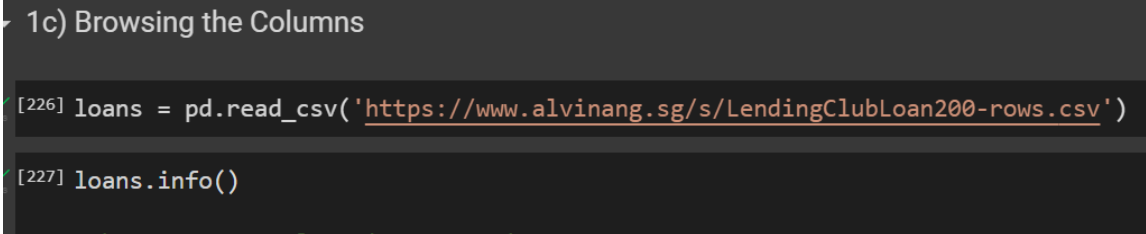

#there are 73 columns! TOO MANY!

#### **4 |** P A G E

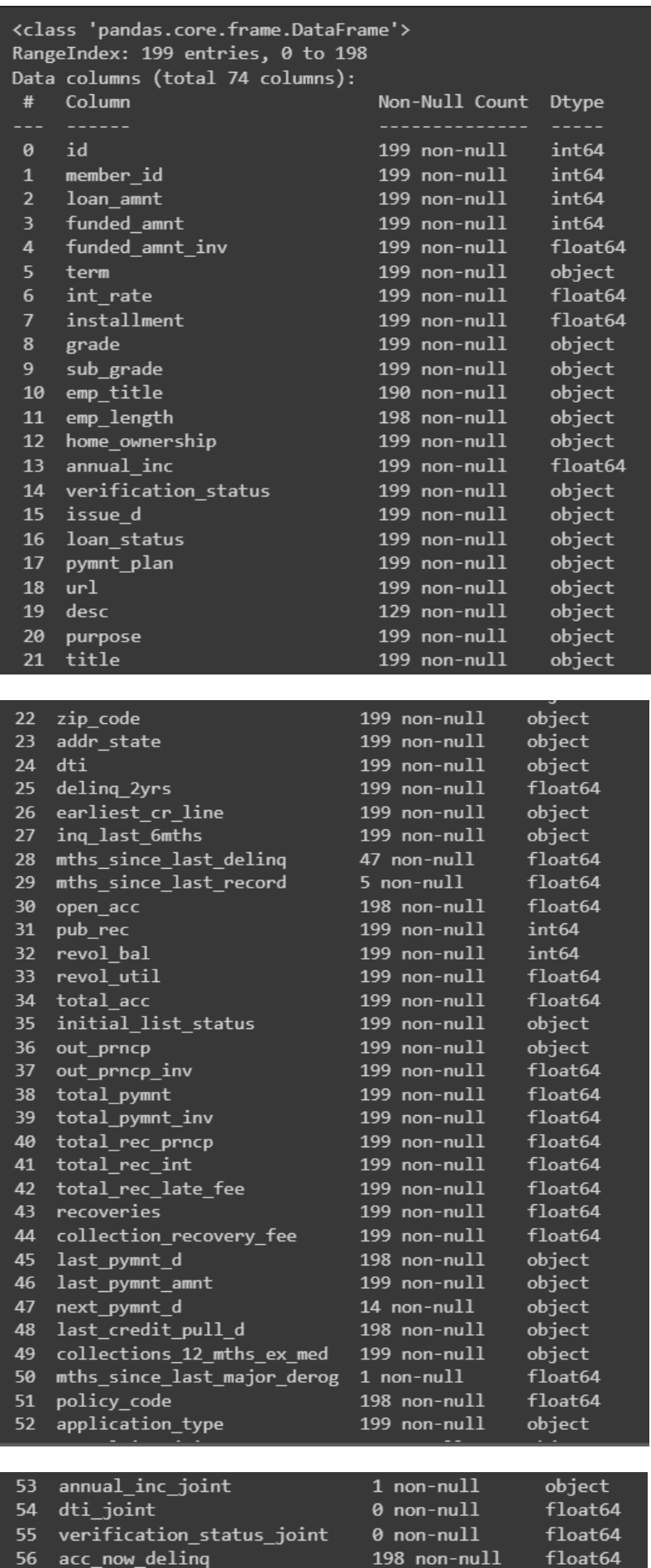

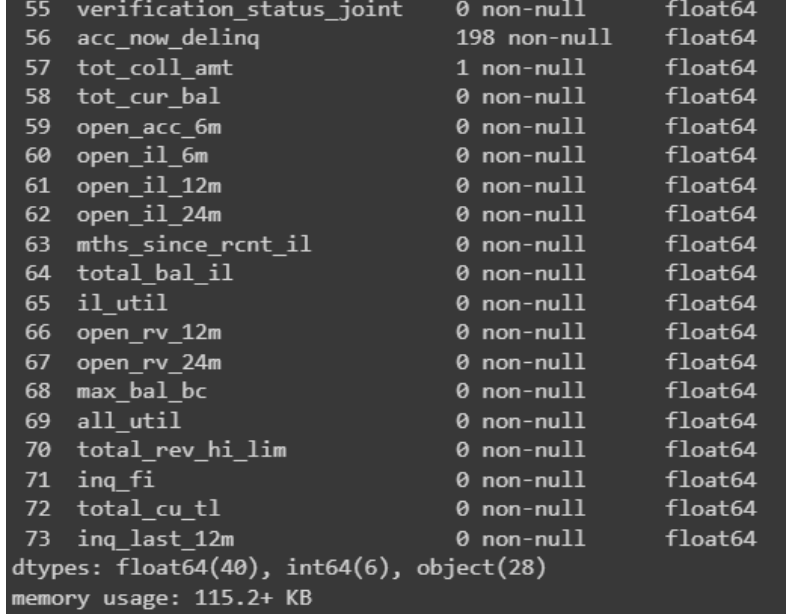

#### COPYRIGHTED BY DR ALVIN ANG WWW.ALVINANG.SG

#### **A. CREATING THE MISSING FRACTIONS**

<span id="page-5-1"></span><span id="page-5-0"></span>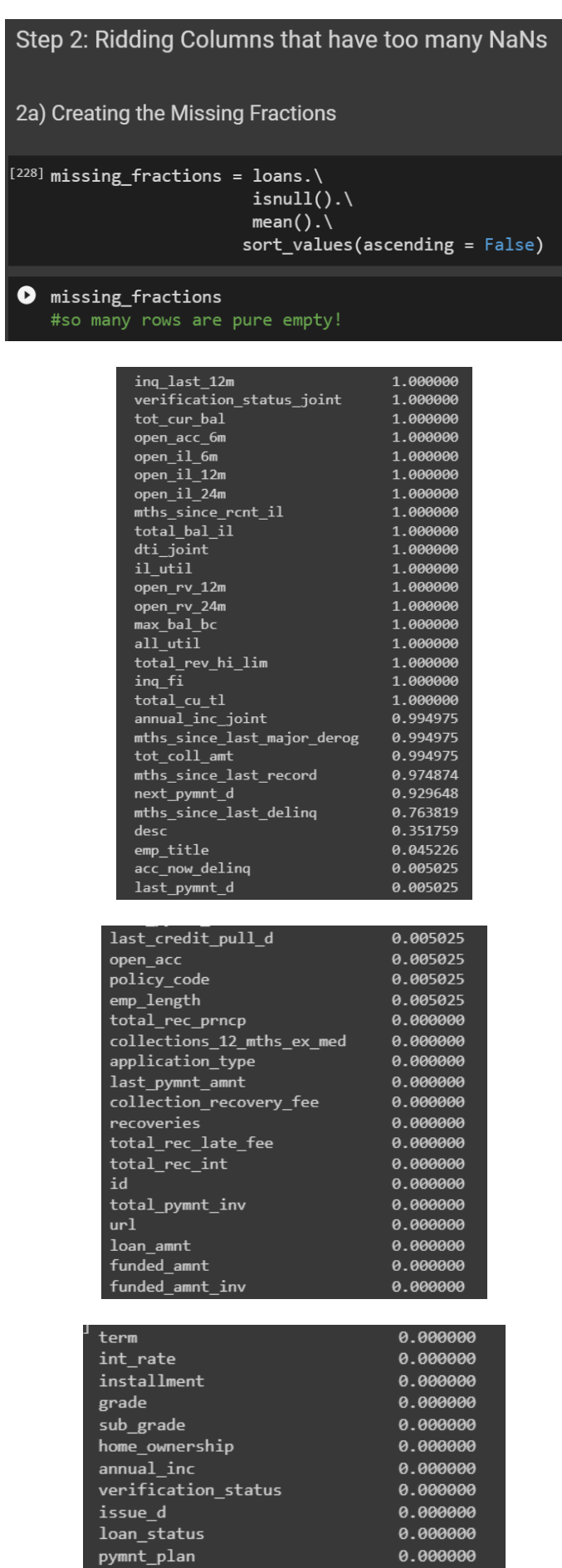

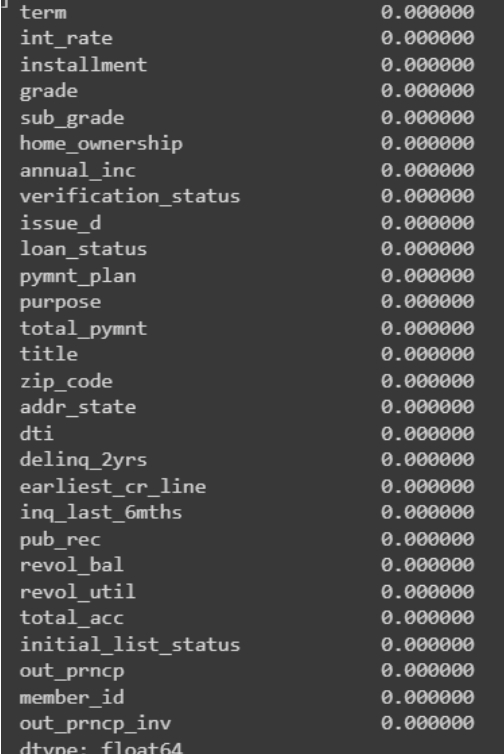

<span id="page-6-0"></span>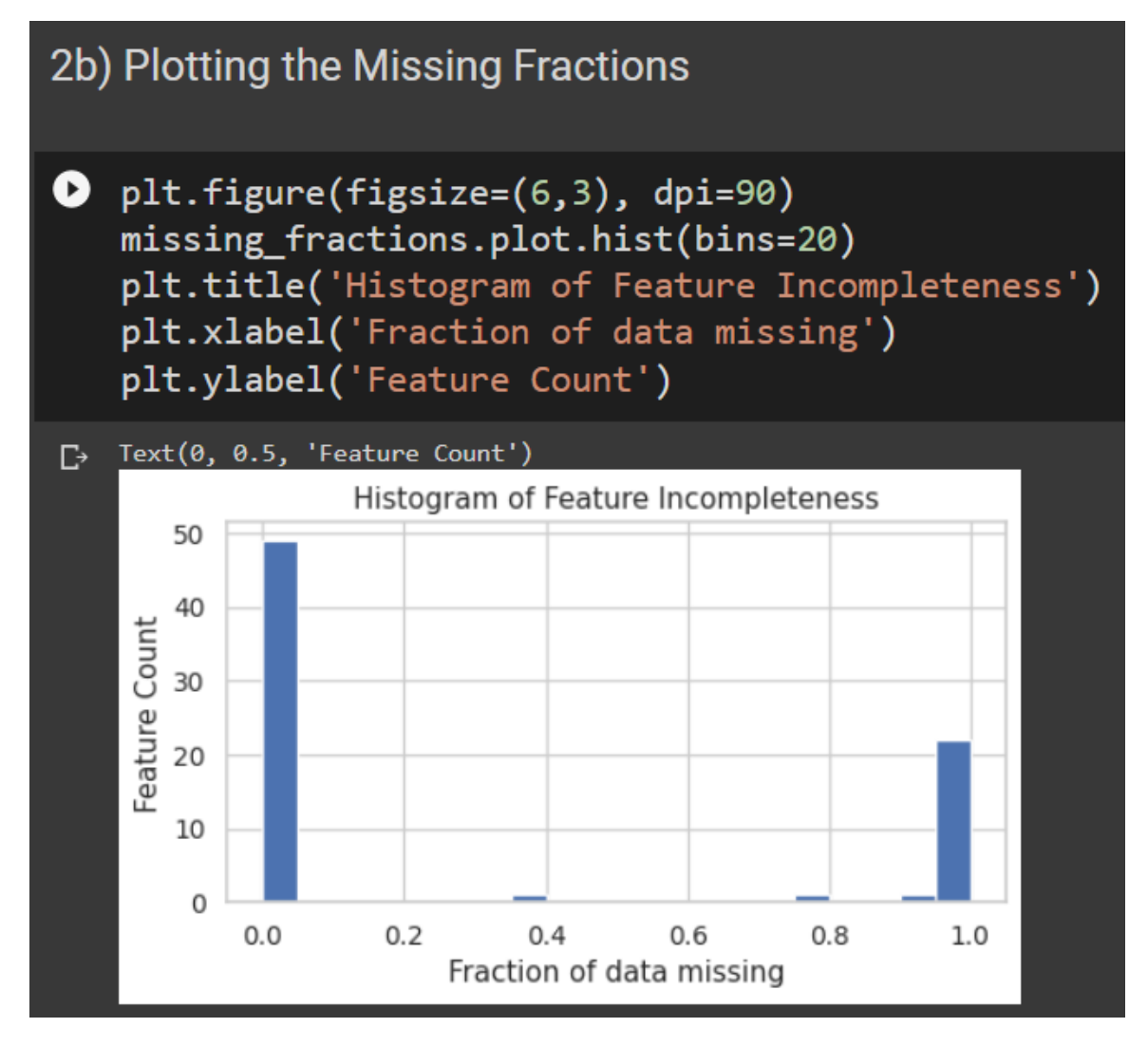

We see that close to 50 columns are filled with values whlie about 20+ columns have almost 100% NaNs (which means that are literally empty!)

### **7 |** P A G E

<span id="page-7-0"></span>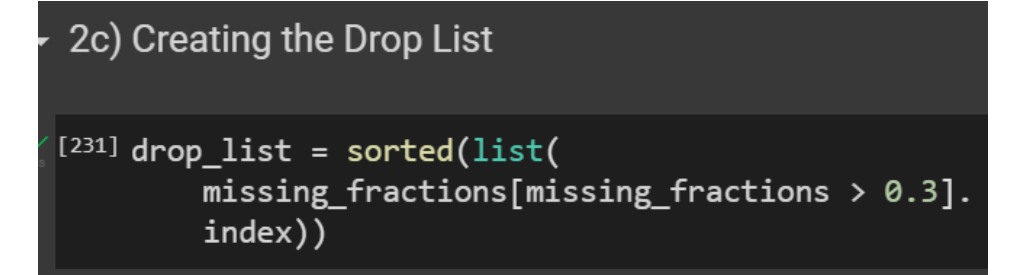

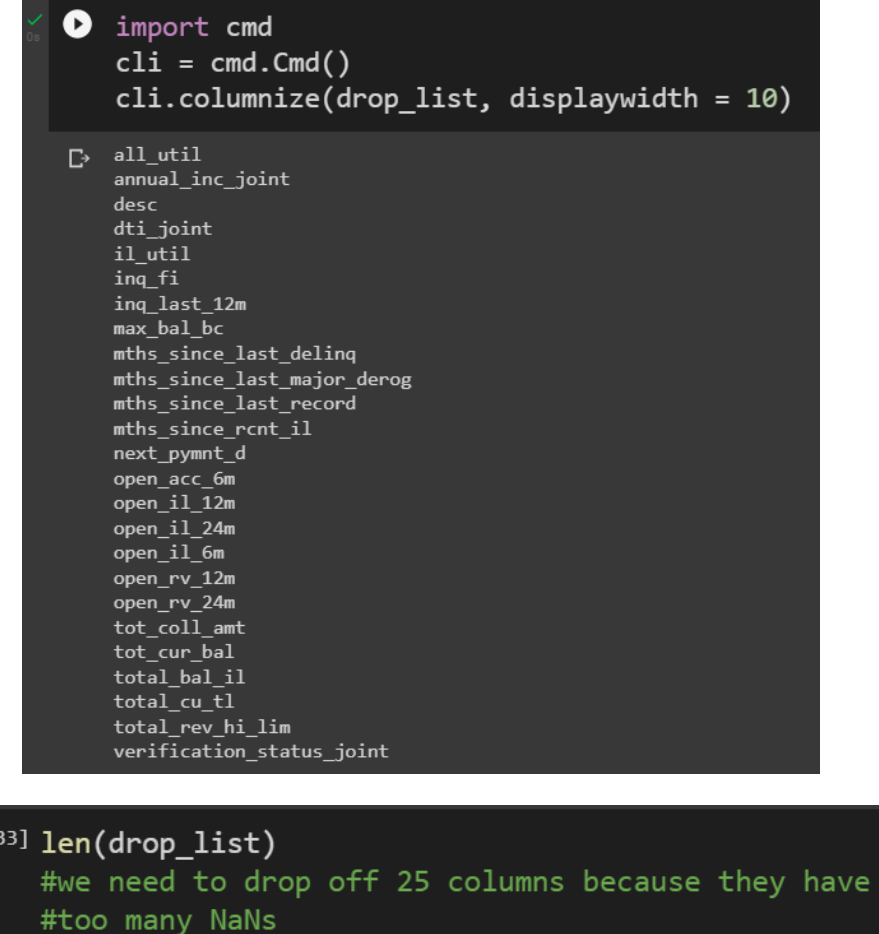

 $[2]$ 

# **8 |** P A G E

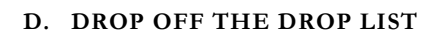

<span id="page-8-0"></span>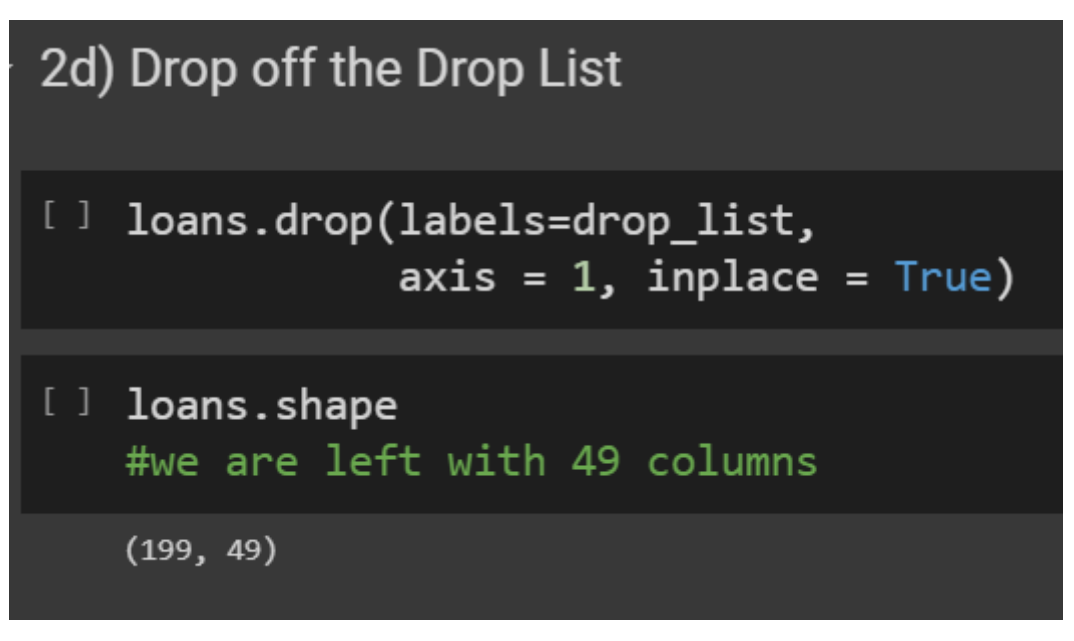

**E. SHOW THE REMAINING COLUMNS**

<span id="page-8-1"></span>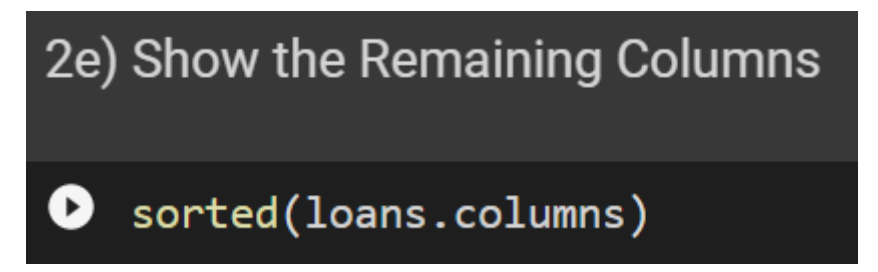

### **9 |** P A G E

['acc\_now\_delinq', 'addr\_state', 'annual\_inc', 'application\_type', 'collection\_recovery\_fee', 'collections\_12\_mths\_ex\_med', 'delinq\_2yrs', deiim<br>dti', 'earliest\_cr\_line', 'emp\_length', 'emp\_title', 'funded\_amnt', 'funded\_amnt\_inv', 'grade', 'home\_ownership',  $'id',$ 'initial\_list\_status', 'inq\_last\_6mths', 'installment', 'int\_rate', 'issue\_d', 'last\_credit\_pull\_d',  $'$ last\_pymnt\_amnt', 'last\_pymnt\_d',  $\frac{1}{2}$  loan\_amnt', 'loan\_status', 'member\_id', 'open\_acc', 'out prncp', 'out\_prncp\_inv', 'policy\_code',

```
'pub_rec',
'purpose',
'pymnt_plan',
'recoveries',
'revol_bal',
'revol_util',
'sub\_grade,
'term',<br>'title',
'total_acc',
'total_pymnt',
'total_pymnt_inv',
'total_rec_int',
'total_rec_late_fee',
'total_rec_prncp',
'url',
'verification_status',
'zip_code']
```
**10 |** P A G E

#### <span id="page-10-0"></span>**III. STEP 3: SELECTING IMPORTANT COLUMNS OUT OF THE REMAINING COLUMNS**

#### **A. TAKING A PEEK AT THE LENDING CLUB LOAN DICTIONARY**

<span id="page-10-1"></span>Step 3: Selecting Important Columns out of the Remaining Columns 3a) Taking a peek at the Lending Club Loan Dictionary  $\bullet$  xls = pd.read\_excel inttps://www.alvinang.sg/s/LCDataDictionary.xlsx',  $sheet_name = 'LoanStats',$  $\frac{1}{2}$  index\_col = 'LoanStatNew'  $\frac{1}{2}$ 

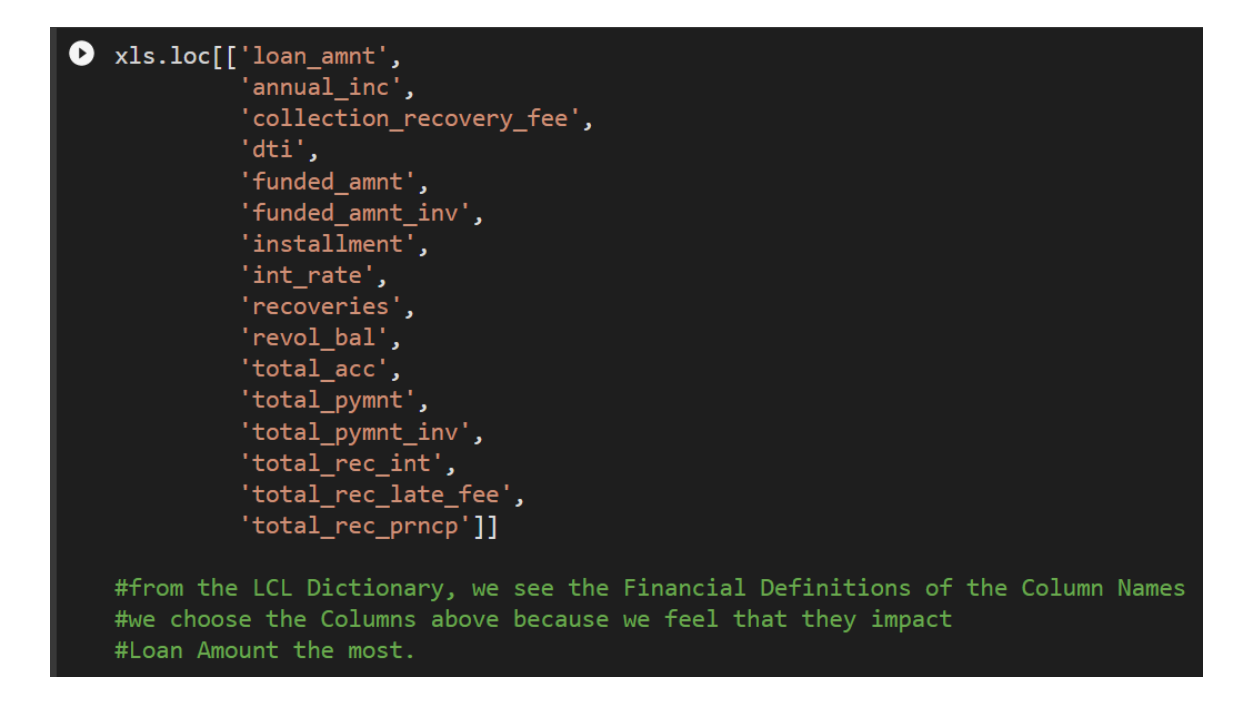

#### **11 |** P A G E

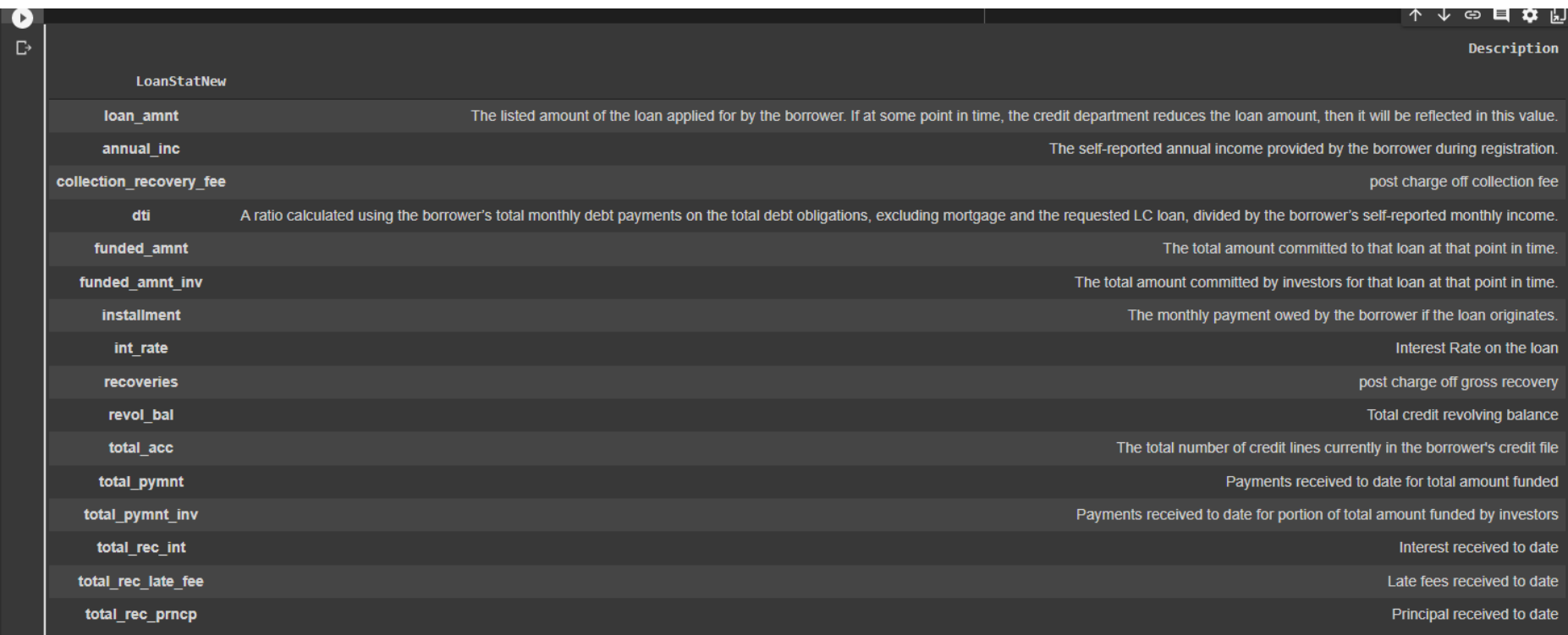

```
3b) Creating a New Keep List
```

```
\bullet keep_list = ['loan_amnt',
                  'annual inc',
                  'collection_recovery_fee',
                  'dti',
                  'funded_amnt',
                  'funded_amnt_inv',
                  'installment',
                  'int_rate',
                  'recoveries',
                  'revol bal',
                  'total_acc',
                  'total_pymnt',
                  'total_pymnt_inv',
                  'total_rec_int',
                  'total_rec_late_fee',
                  'total_rec_prncp']
   len(keep_list)
   #we will keep 16 columns out of the 49 remaining
\Gamma<sup>2</sup> 16
```
**C. DROP OFF THE UNIMPORTANT / UNWANTED COLUMNS**

<span id="page-13-0"></span>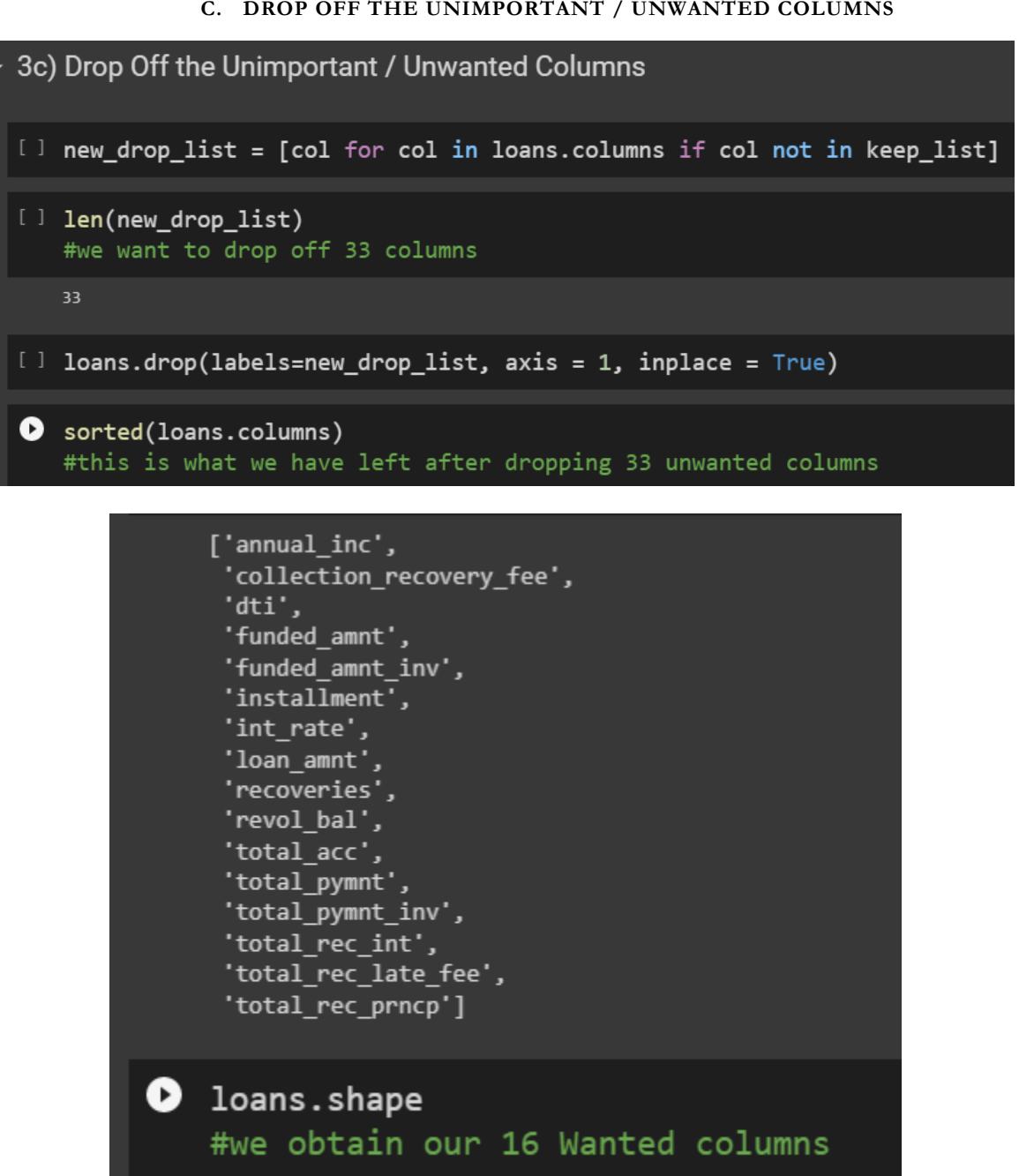

 $\Gamma$  (199, 16)

#### <span id="page-14-0"></span>IV. **STEP 4: FIND THE TOP 5 IMPORTANT FEATURES USING RANDOM FOREST CLASSIFIER**

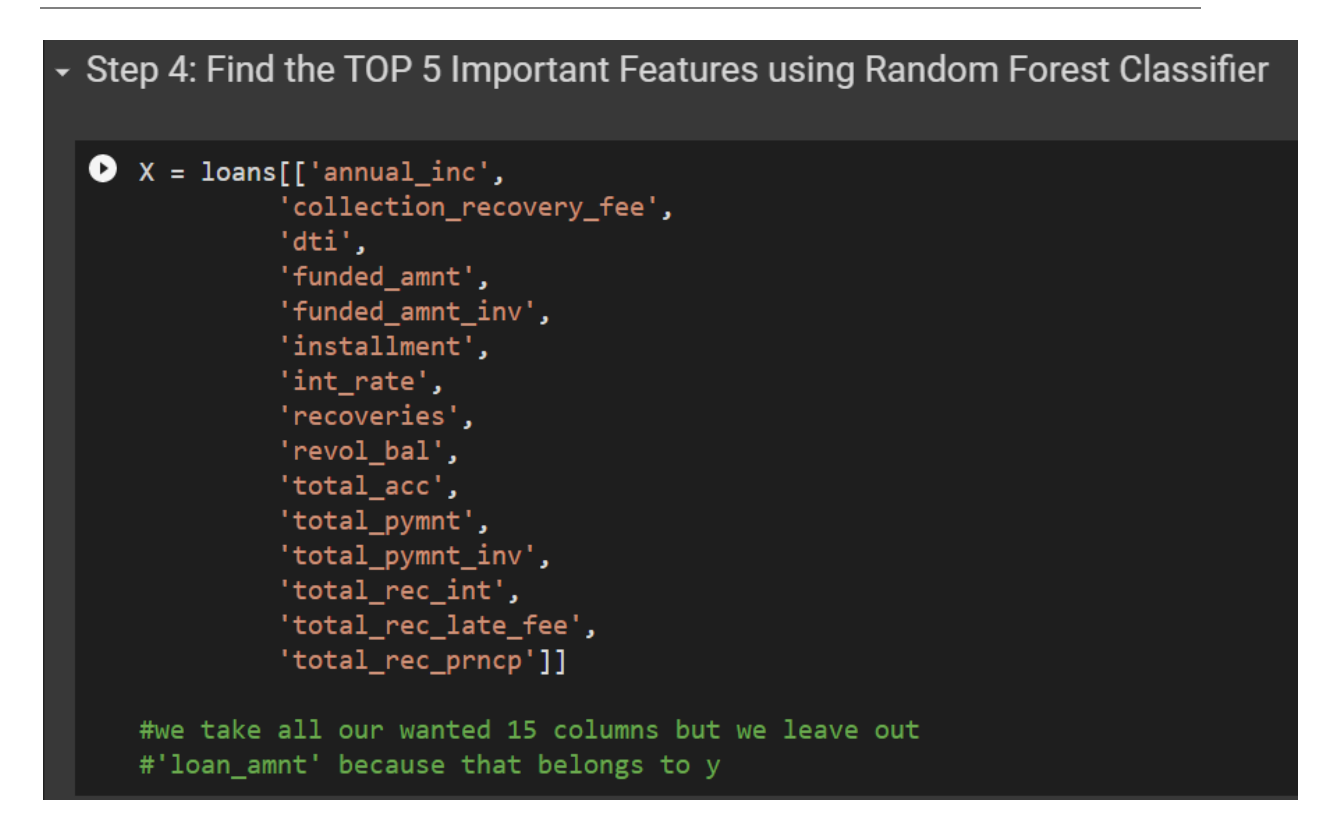

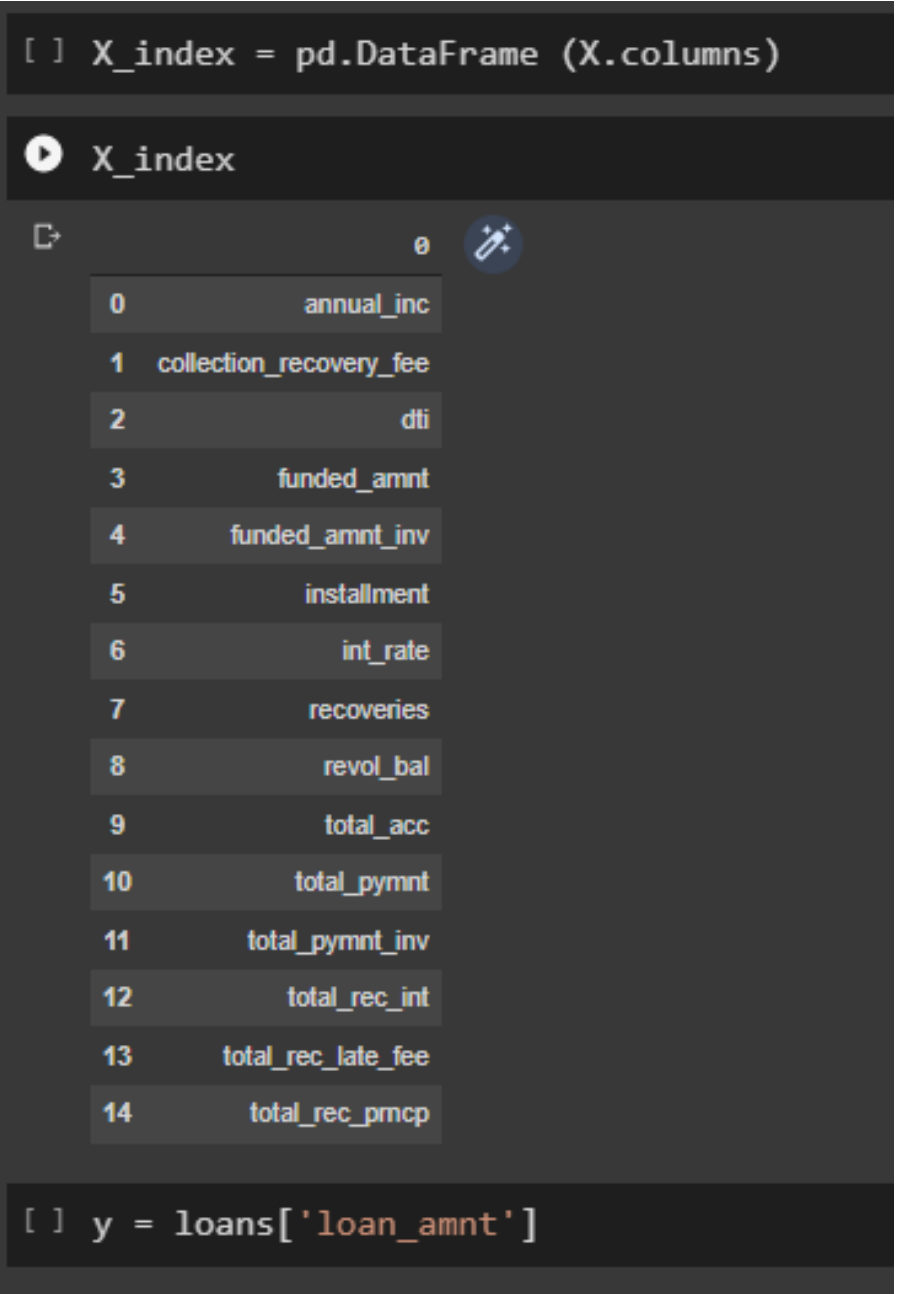

COPYRIGHTED BY DR ALVIN ANG WWW.ALVINANG.SG

**A. CHECK THAT ALL COLUMNS ARE OF NUMERIC TYPE BEFORE FEEDING INTO THE CLASSIFIER**

<span id="page-16-0"></span>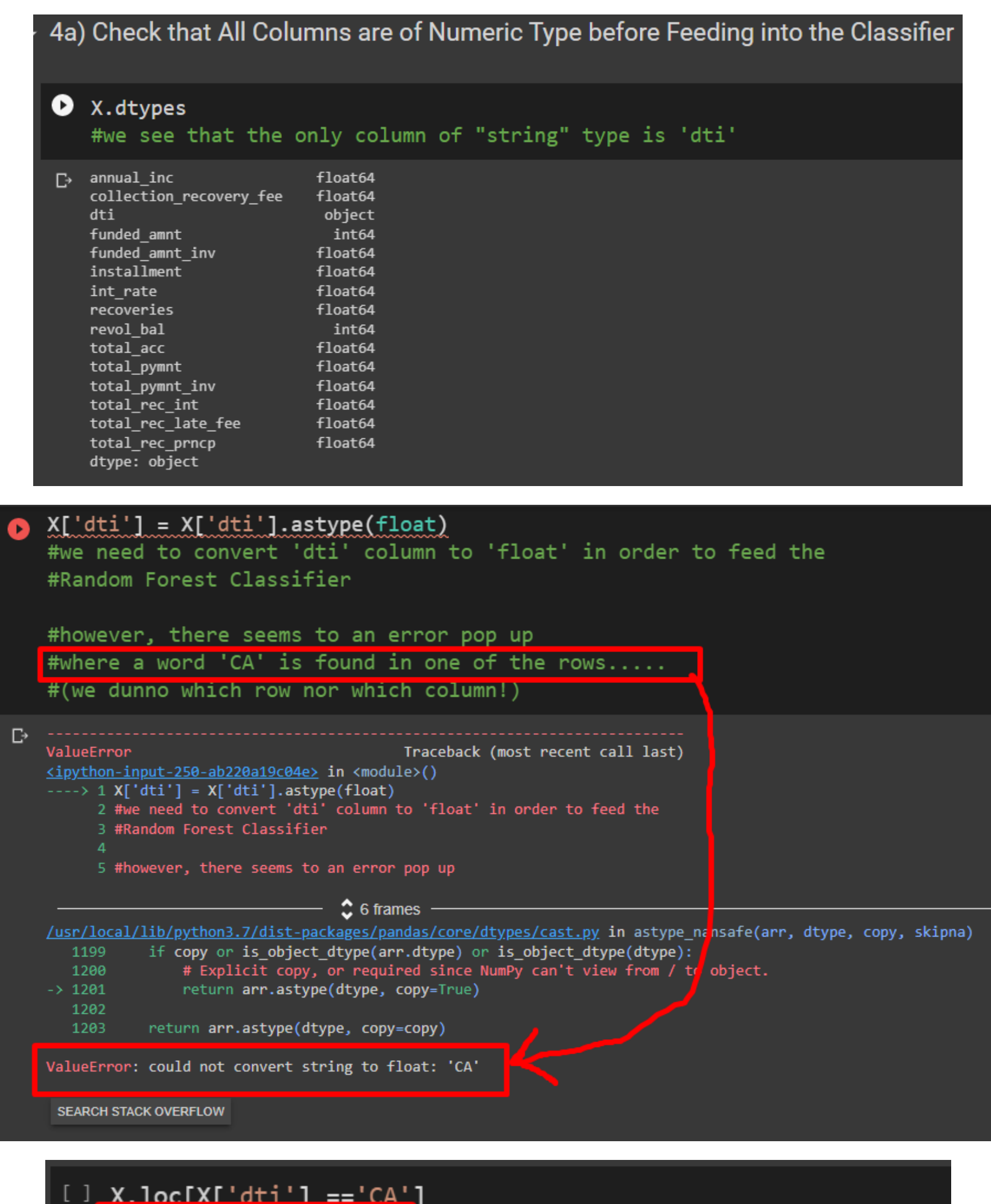

#Row 36 is dirty....

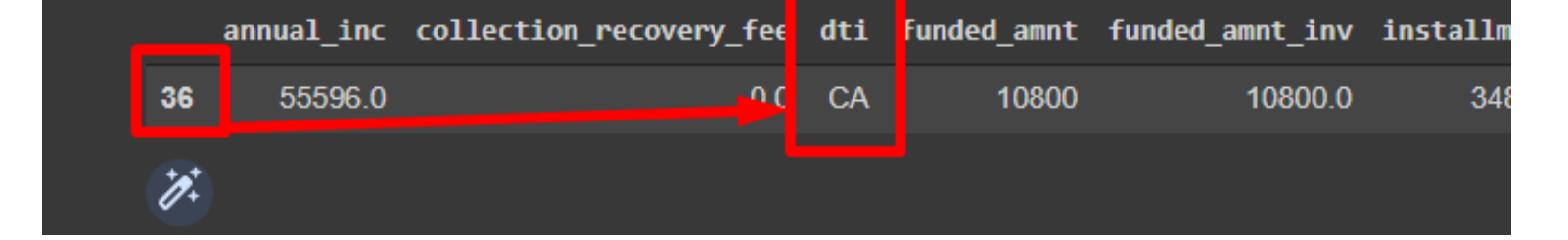

COPYRIGHTED BY DR ALVIN ANG WWW.ALVINANG.SG

**B. CLEANSE CHARACTERS INTO NUMBERS**

<span id="page-17-0"></span>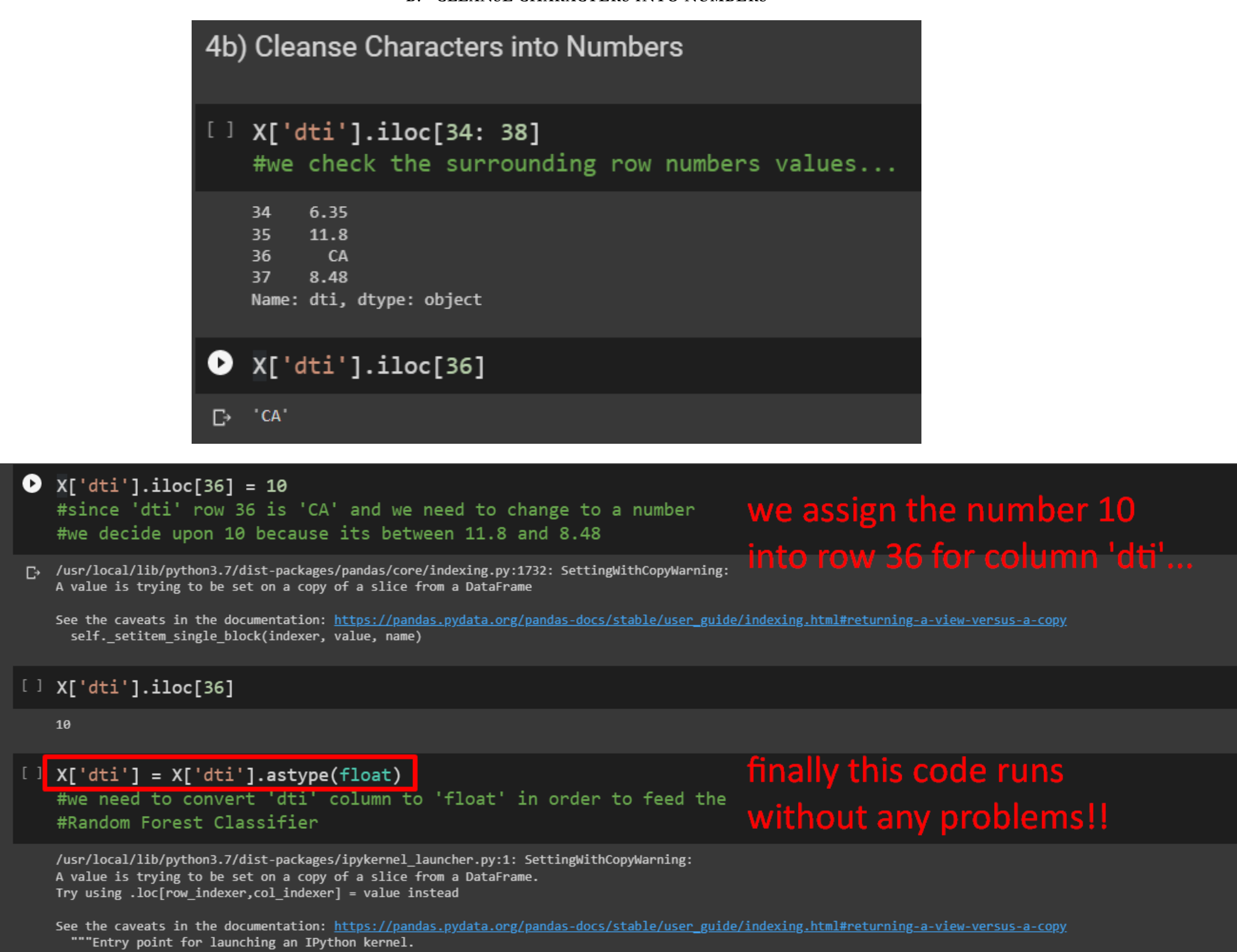

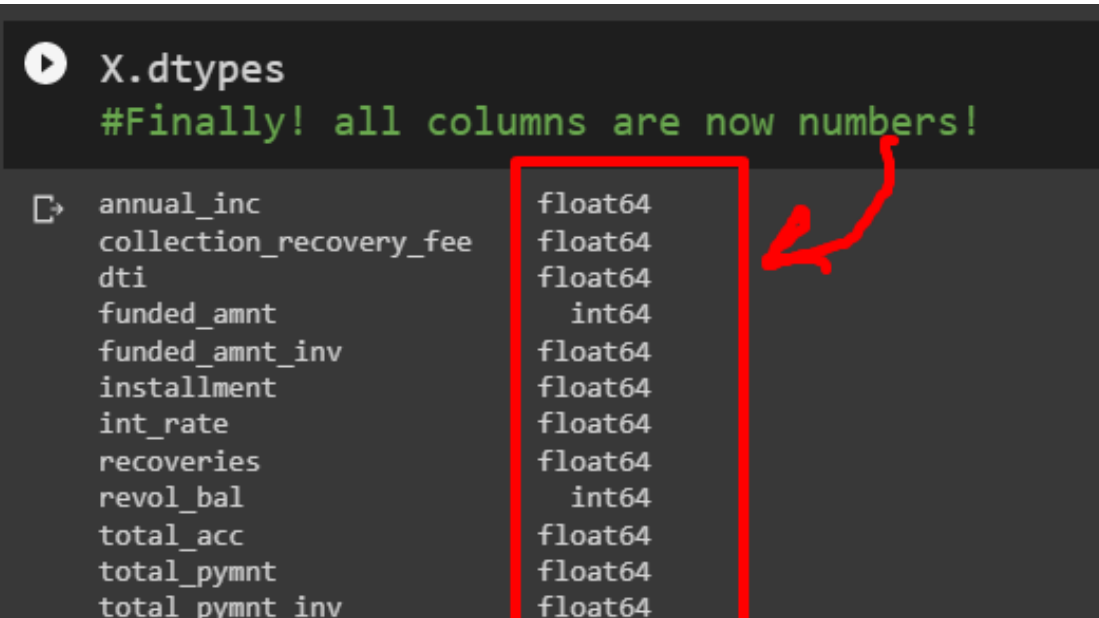

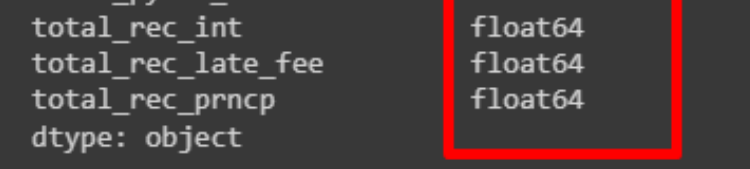

COPYRIGHTED BY DR ALVIN ANG WWW.ALVINANG.SG

**C. CREATE RANDOM FOREST CLASSIFIER**

<span id="page-18-1"></span><span id="page-18-0"></span>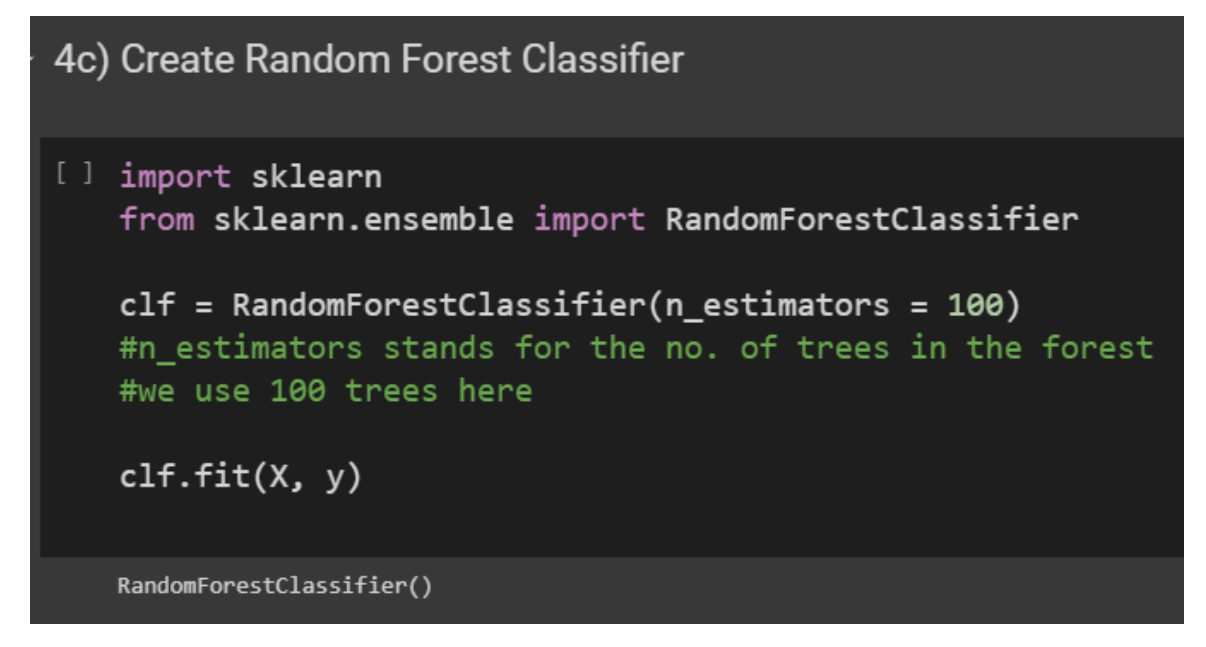

#### **D. FIND IMPORTANT FEATURES**

4d) Find Important Features [] clf.feature\_importances\_ array([0.06060857, 0.01142957, 0.04984586, 0.15068175, 0.14645094,  $0.10291792, 0.0456518, 0.0133651, 0.04882682, 0.04138062,$ 0.08186602, 0.0870414, 0.05942668, 0.00573743, 0.09476953])  $\lceil$  feature\_imp = pd.Series(clf.feature\_importances\_, index = X\_index).sort\_values(ascending = False) **O** feature\_imp  $\Gamma$  (funded\_amnt,)<br>(funded\_amnt i 0.150682 146451

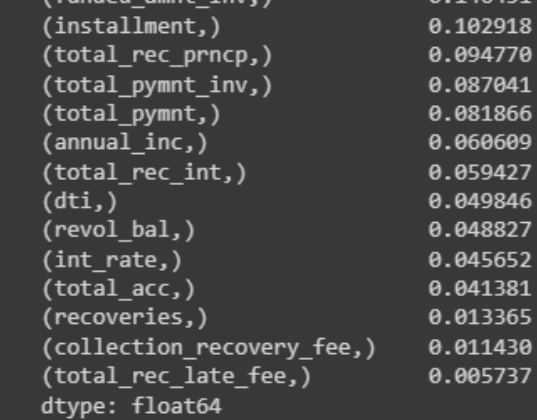

COPYRIGHTED BY DR ALVIN ANG WWW.ALVINANG.SG

#### **E. PLOT IMPORTANT FEATURES**

<span id="page-19-0"></span>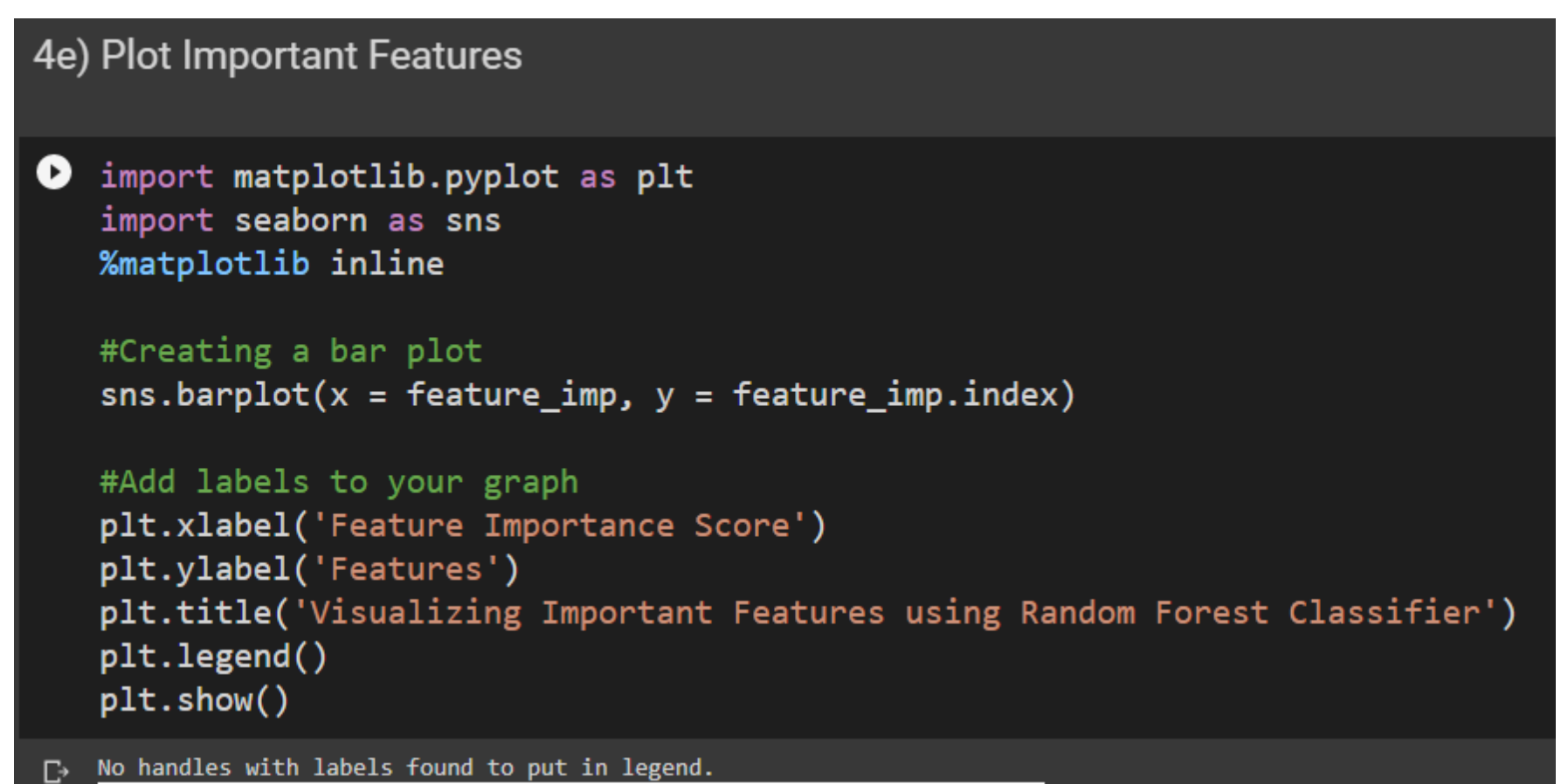

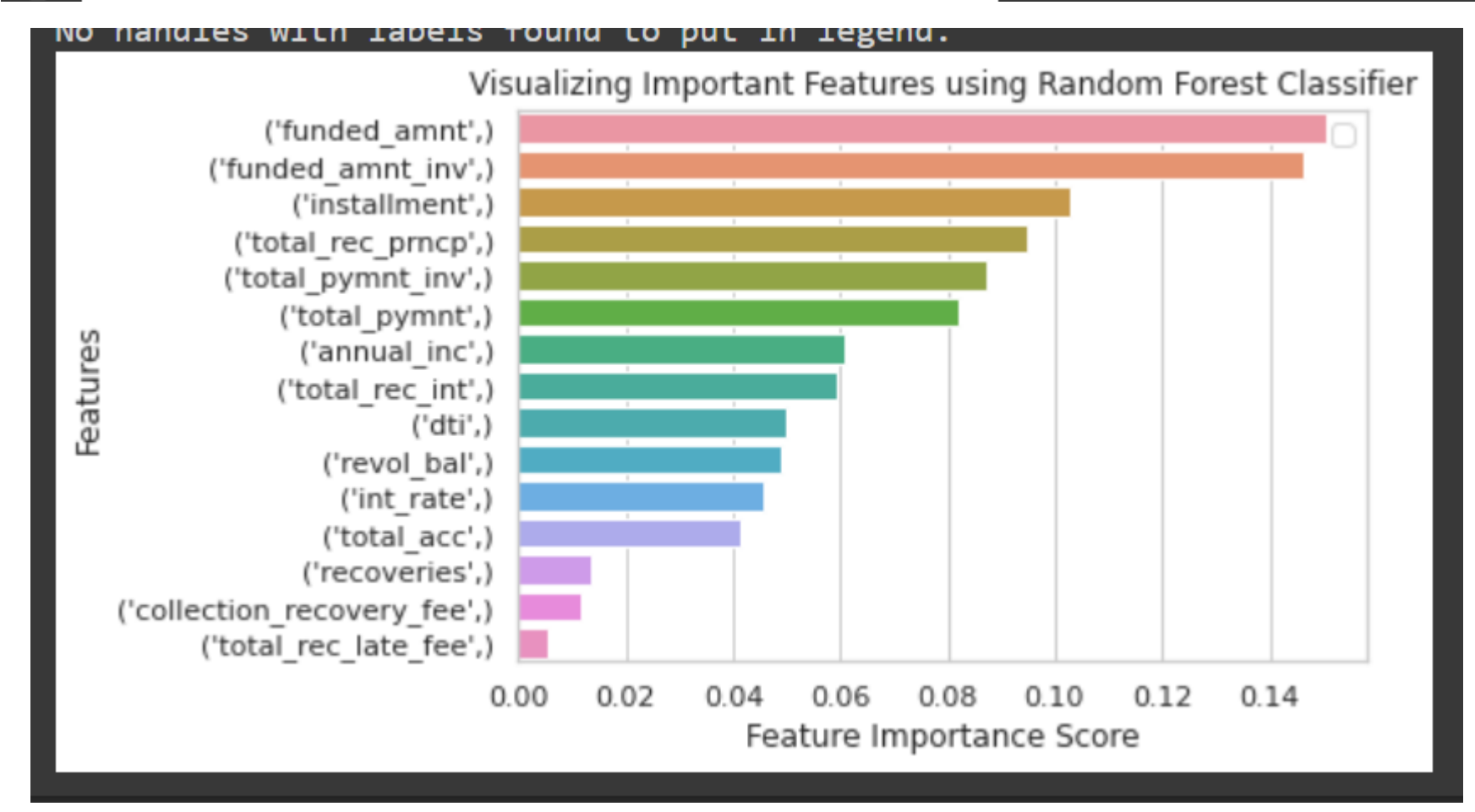

From the Random Forest Classifier, we see that the TOP 5 important columns are:

- Funded Amount
- Funded Amount Inventory
- Installment
- Total Received Principle
- Total Payment

COPYRIGHTED BY DR ALVIN ANG WWW.ALVINANG.SG

<span id="page-20-0"></span>**V. STEP 5: CROSS CHECK THE TOP 5 IMPORTANT FEATURES USING MULTIPLE REGRESSION**

#### Step 5: Cross check the TOP 5 Important Features using Multiple Regression 5a) Create Multiple Regression Model [ ] from statsmodels.api import OLS  $OLS(y, X) . fit() . summary()$ **OLS Regression Results** Dep. Variable: loan amnt R-squared (uncentered): 0.986 **OLS** Adj. R-squared (uncentered): 0.985 Model: Method: **Least Squares F-statistic:** 856.5 Date: Sun, 05 Jun 2022 Prob (F-statistic): 2.24e-161 Time:  $08:28:11$ Log-Likelihood:  $-1748.4$ No. Observations: 199 3527. AIC: **Df Residuals:** 184 BIC: 3576. **Df Model:** 15 Covariance Type: nonrobust P>|t|  $0.025$  0.975] std err coef annual\_inc 0013  $0.009$  0.011  $0.005$   $0.26$   $2$  0.794 4032 5.495 0.98 3 0.327 5.437 16.244 collection\_recovery\_fee! dti 0.6412 20.285 -1.0 8 0.310 - 10.662 19.379 3663 0.294 4.64 7 0.000 ( funded amnt 786 1.946 funded\_amnt\_inv  $1.3063$  0.284 -1.0 90.282 1.866 0.254 *installment*  $1.2592$  2.817 -1.8 7 0.064 -10.8180.299 1.8507 28.326 1.23 0.220 - 1.034 90.735 int rate 4365 1.566 0.913 0.360 -1.652 4.525 **recoveries** 0059 0.013 0.44 0.660revol bal  $0.021$  0.032  $14.041$  0.13 0.896 -15.871 29.532 total acc 8305 .5189 1.258 -1.2 7 0.229 total\_pymnt  $1.001$  0.964 4512 0.248 1.81 } 0.070 -1.038 0.940 total\_pymnt\_inv total\_rec\_int 1946 1.290 0.92 3 0.356 - $1.351$  3.740 total\_rec\_late\_fee 3.1294 21.396 - 1.0 11 0.281 i5.342 19.083 1475 1.272 0.90 2 0.368 -1.362 3.657 total\_rec\_prncp **Omnibus: 227.998 Durbin-Watson: 2.254** Prob(Omnibus): 0.000 **Jarque-Bera (JB): 8010.921** Skew: 4.662 Prob(JB):  $0.00$ **Kurtosis:** 32.651 Cond. No. 1.97e+04

Warnings: [1] Standard Errors assume that the covariance matrix of the errors is correctly specified. [2] The condition number is large, 1.97e+04. This might indicate that there are strong multicollinearity or other numerical problems.

COPYRIGHTED BY DR ALVIN ANG WWW.ALVINANG.SG

#### **A. CREATE A DATAFRAME TO STORE P-VALUES**

<span id="page-21-0"></span>![](_page_21_Picture_23.jpeg)

![](_page_21_Picture_24.jpeg)

COPYRIGHTED BY DR ALVIN ANG WWW.ALVINANG.SG

#### **B. PLOT IMPORTANT FEATURES**

<span id="page-22-0"></span>![](_page_22_Figure_1.jpeg)

From the Mutliple Regression Model, we see that the TOP 5 important columns are:

- Funded Amount
- Installment
- Total Payment Inventory
- Interest Rate
- 

![](_page_22_Picture_8.jpeg)

#### <span id="page-23-0"></span>**VI. STEP 6: FISH OUT THOSE IMPORTANT COLUMNS THAT ARE SHARED BETWEEN "RANDOM FOREST CLASSIFIER" AND "MULTIPLE REGRESSION"**

# Step 6: Fish Out Those Important Columns that are Shared Between "Random Forest Classifier" and "Multiple Regression"

From the Random Forest Classifier, we see that the TOP 5 important columns are:

- Funded Amount
- Funded Amount Inventory
- Installment
- Total Received Principle
- Total Payment

From the Mutliple Regression Model, we see that the TOP 5 important columns are:

- Funded Amount
- Installment
- Total Payment Inventory
- Interest Rate
- Total Payment

The shared TOP Columns are: #No. 1 --> Funded Amount #No. 2 --> Installment #No. 3 --> Total Payment

#### **24 |** P A G E

#### **ABOUT DR. ALVIN ANG**

<span id="page-24-0"></span>![](_page_24_Picture_1.jpeg)

Dr. Alvin Ang earned his Ph.D., Masters and Bachelor degrees from NTU, Singapore. He is a scientist, entrepreneur, as well as a personal/business advisor. More about him at www.AlvinAng.sg.

### **25 |** P A G E